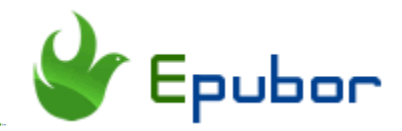

## **How to Downgrade Kindle for PC/Mac Manually or Automatically 2019**

Why downgrade kindle for pc/mac to older version? As amazon has released its new kindle for PC/MAC version 1.25, its DRM scheme is much tougher than ever before. Kindle books downloaded via Kindle for PC/MAC 1.25 (or higher version) will be encrypted with the new kindle kfx DRM, namely Kindle KFX 2. For now there is not any software around the world can remove DRM from Kindle books downloaded via Kindle for PC/MAC 1.25 or even higher version. As every software is not perfect, we believe that we can find the direct way to crack kindle new kfx DRM sooner or later. For readers who are reading this article, we have provided the temporary solution to bypass the kindle kfx 2 which is downgrading kindle for PC/Mac to older version. In this way, you can get the older kindle kfx books and find many tools on the market to decrypt these kindle books and convert them to any format as you like.

[Method 1. Manually Downgrade Kindle for PC/Mac](https://www.epubor.com/how-to-downgrade-kindle-for-pcmac.html#part1) [Method 2. Automatically Downgrade Kindle for PC/Mac](https://www.epubor.com/how-to-downgrade-kindle-for-pcmac.html#part2)

### **Method 1. Manually Downgrade Kindle for PC/MAC**

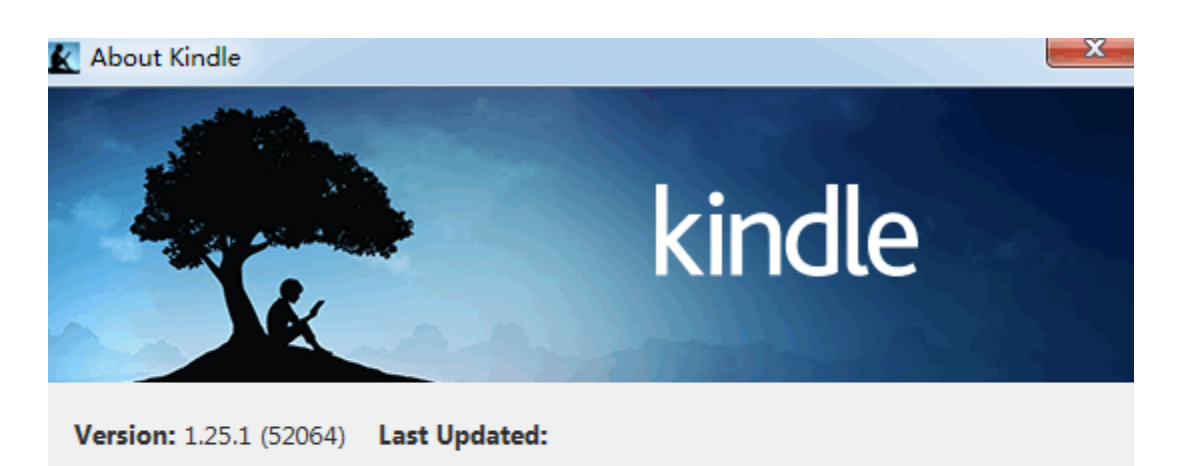

Kindle software @ 2009-2018 Amazon.com, Inc. or its affiliates. All rights reserved. Amazon, the Amazon logo, Kindle, the AmazonKindle logo, and Whispersync are trademarks of Amazon.com. Inc. or its affiliates.

Notices Terms of Use Privacy Policy

Close

Since the new kindle kfx DRM has been employed to kindle books from Kindle desktop version1.25, we only need to degrade our Kindle for PC/MAC to version older than 1.25. The latest kindle version before 1.25 for Kindle for PC is 1.24 while kindle for Mac is 1.23. In this part, I will guide you to downgrade Kindle for PC/Mac to older version manually.

#### **Manually downgrade kindle for PC from 1.25 to 1.24.**

**1**Run Kindle for PC. Go to the top menu bar, select "Tools"-->> "Options".

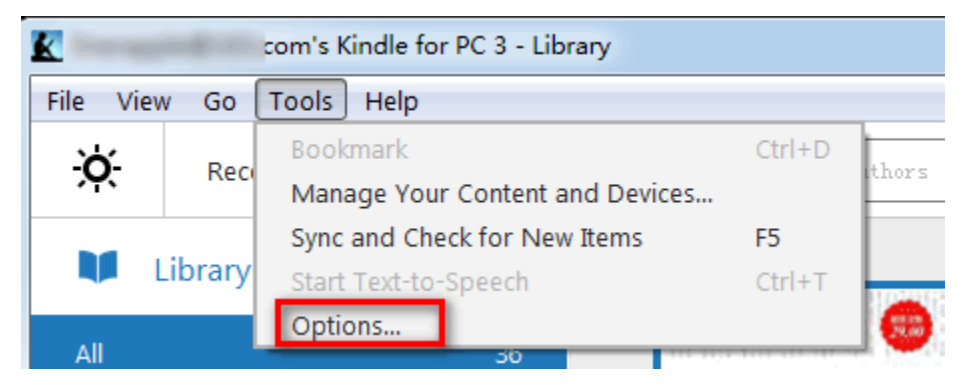

**2**The option window will pop up. Select "Registration" at the left side and click on "Deregister".

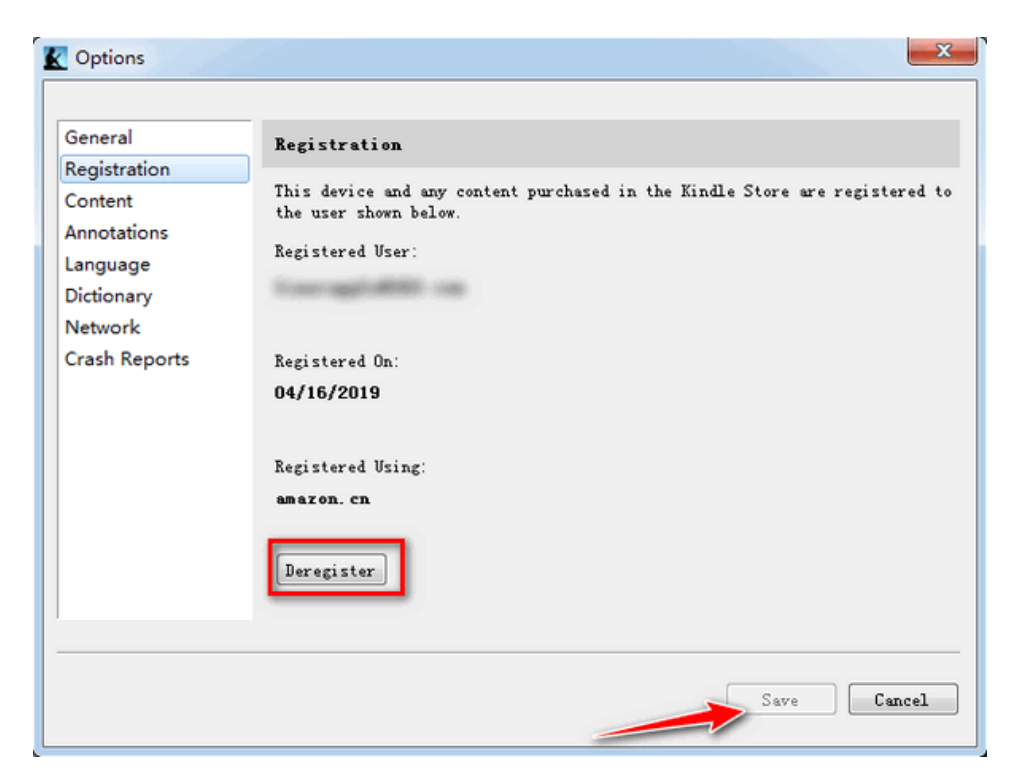

**3**In the popped up window, tick " I understand....be removed from this device" and then click on "Deregister".

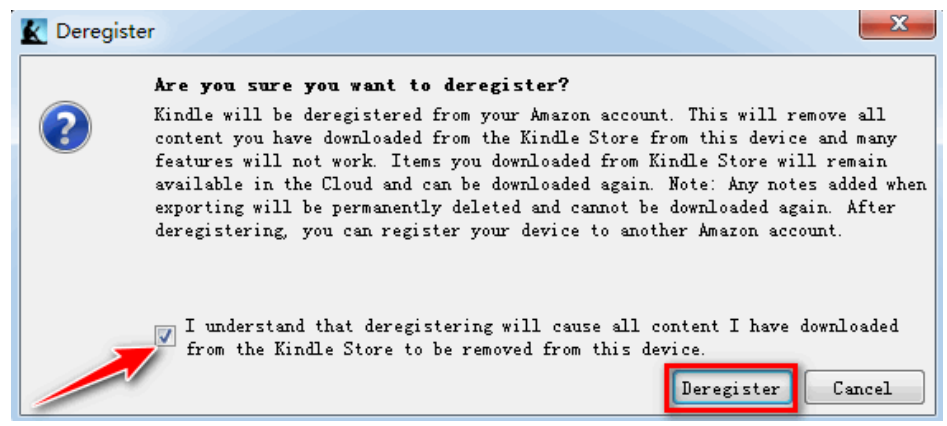

**4**Uninstall Kindle for PC 1.25 and download **[Kindle for PC version 1.24](http://download.epubor.com/sold/KindleForPC-installer-1.24.51068.exe)**.

**5**Install Kindle for PC 1.24 and then uncheck the Kindle automatically update option by clicking on "Tools"-->>"Options"-->>"General"-->> uncheck

"Automatically install updates when they are available without asking me."

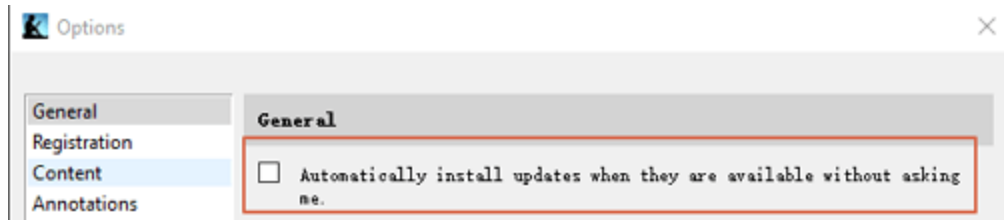

The steps for downgrading Kindle for Mac is almost the same as downgrading Kindle for PC, but the older version for **[Kindle for Mac is 1.23](http://download.epubor.com/sold/KindleForMac-1.23.50131.dmg)**. Referring detailed steps, please check **[how to downgrade Kindle for Mac to version 1.23.](https://www.epubor.com/how-to-remove-drm-from-kcr-and-convert-kcr-to-pdf.html#part1)**

## **Method 2. Automatically Downgrade Kindle for PC/Mac**

If you think the above steps are a little bit complex, **[Epubor Ultimate](https://www.epubor.com/ultimate.html)** can help you downgrade your Kindle for PC/Mac to older version. What's more, it can remove Kindle KFX DRM as well. Below are detailed steps.

**1**Download and install Epubor Ultimate.

#### **Download Epubor Ultimate for Free** Ш

**2**Run Epubor Ultimate. Click the menu button at the top left corner to display the book library of this software.

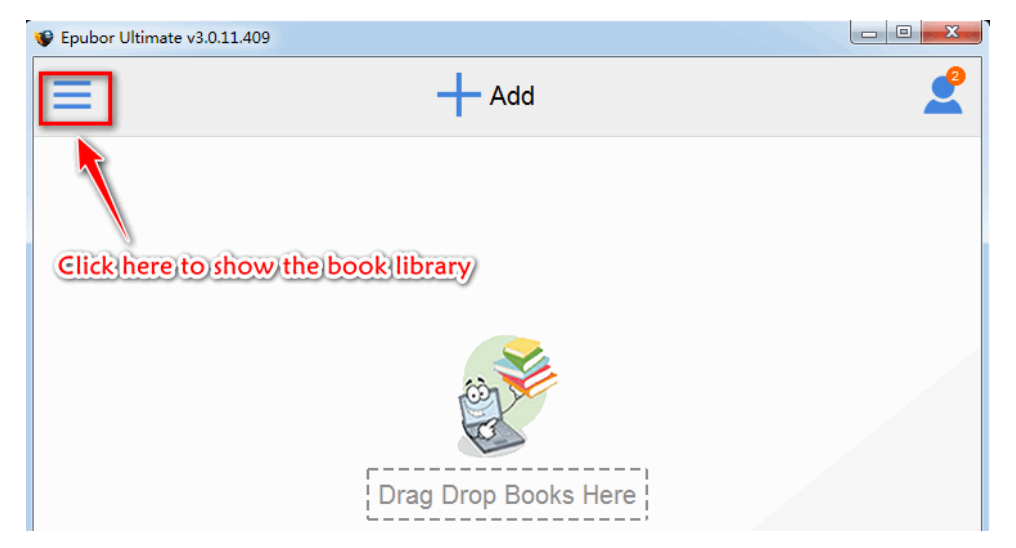

**3**Click on "Kindle" tab, if you are using the Kindle for PC/MAC version higher than 1.24, there will be a notification to remind you to downgrade your Kindle version, see below picture.

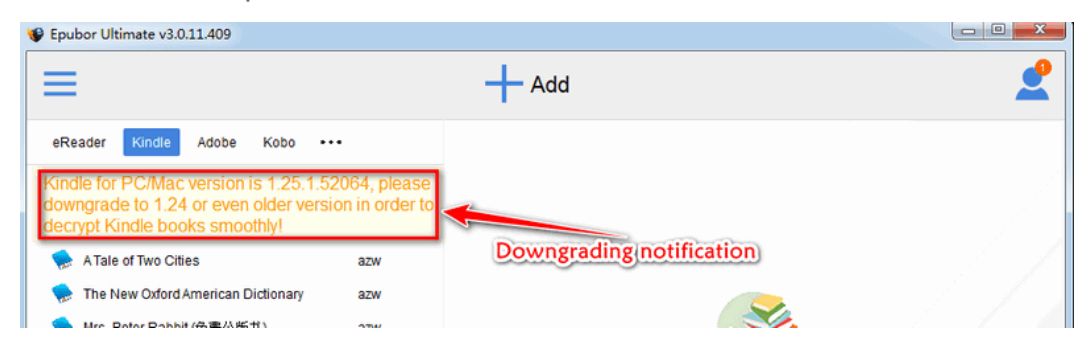

Click the notification to open the window of downgrading the Kindle for PC and click on "Start" button to start the automatic downgrading process.

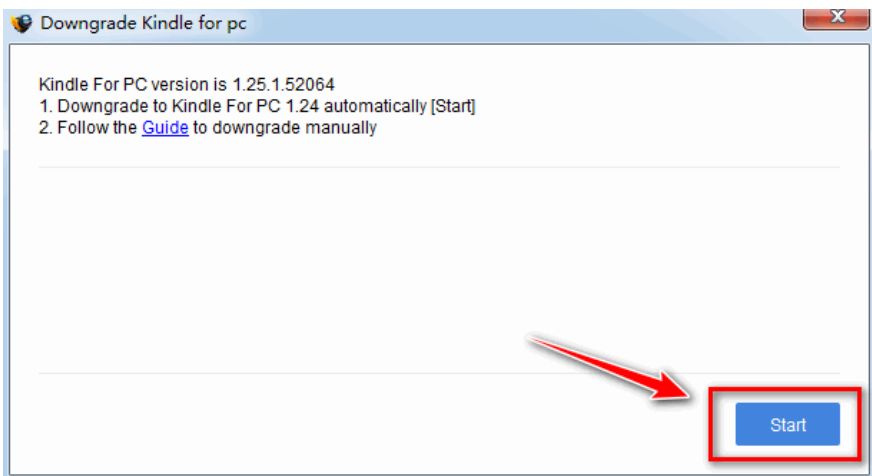

Once finished, the old version of kindle for PC(version1.24) will be installed successfully and restart automatically on your computer.

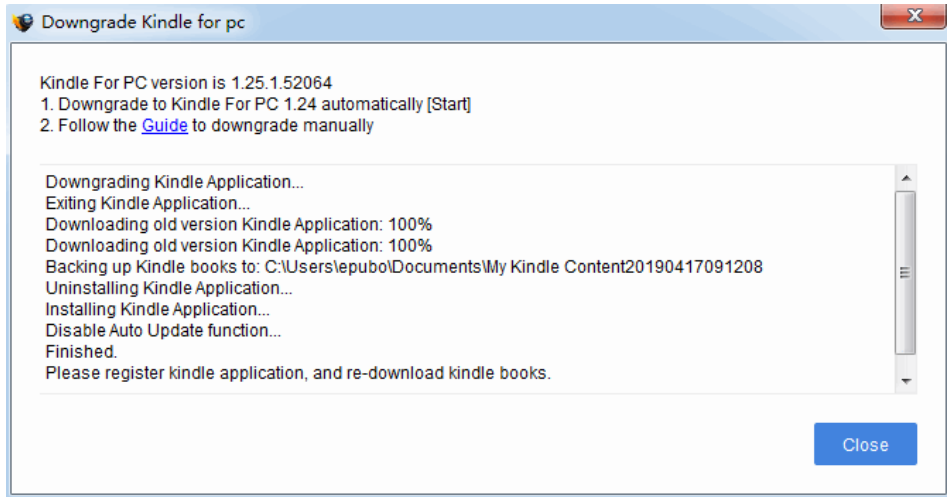

Also, click on "Yes" to accept the Kindle Terms of Use in the popped up window. The Kindle for PC version 1.24 has been successfully installed.

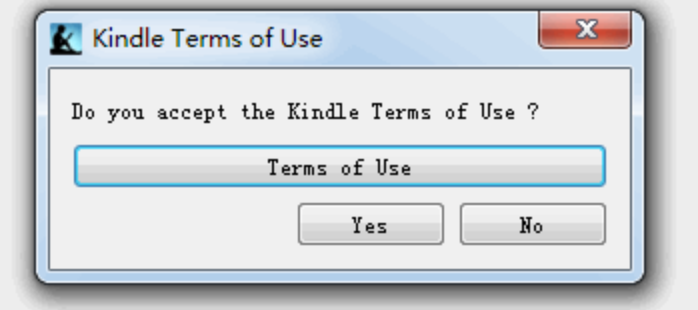

Just a few clicks, you can downgrade your Kindle for PC to older version. If you are using Mac, the steps are the same as on Windows, but the Kindle for Mac will be downgraded to version 1.23.

#### **Bonus tips--Remove kindle drm and convert kindle to any format**

When the old version of Kindle desktop version has installed successfully, you can just register it and re-download your Kindle books.

Run Epubor Ultimate, then drag the Kindle books from the left bar to the right main interface, and all Kindle books will be decrypted successfully.

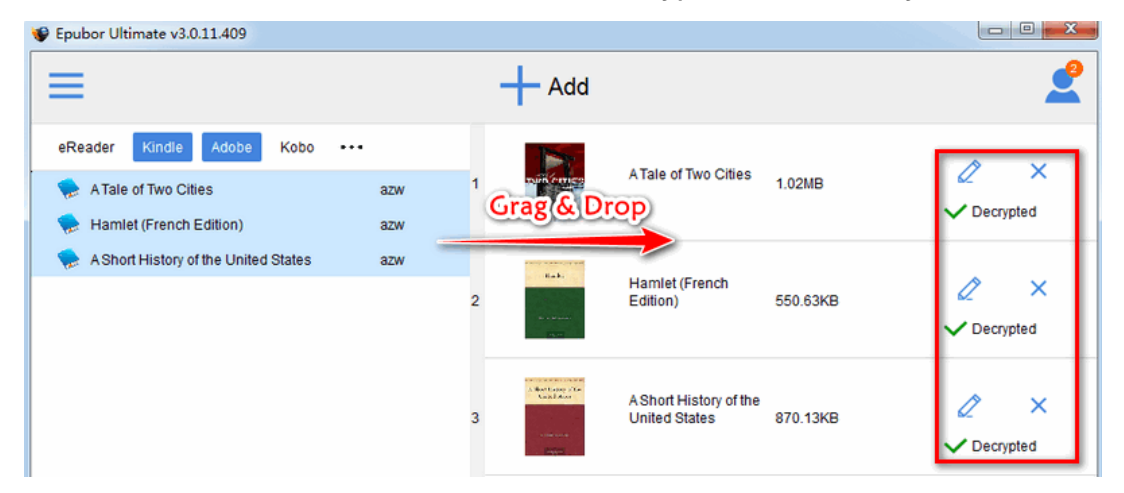

For converting kindle books, please choose the output format from central bottom button and click on "Convert to XX".

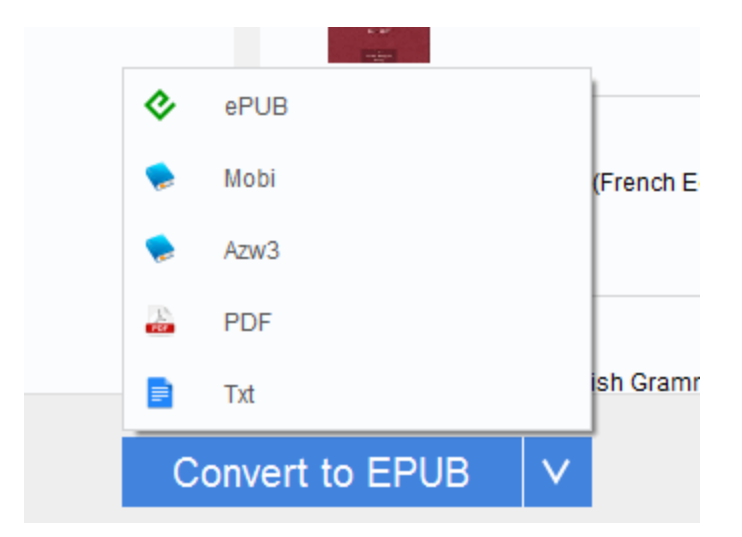

Once finished, "succeeded" will appear at the end of each book title. Just click on the "Succeeded" or click on the "Output folder" at the bottom right to locate the converted files.

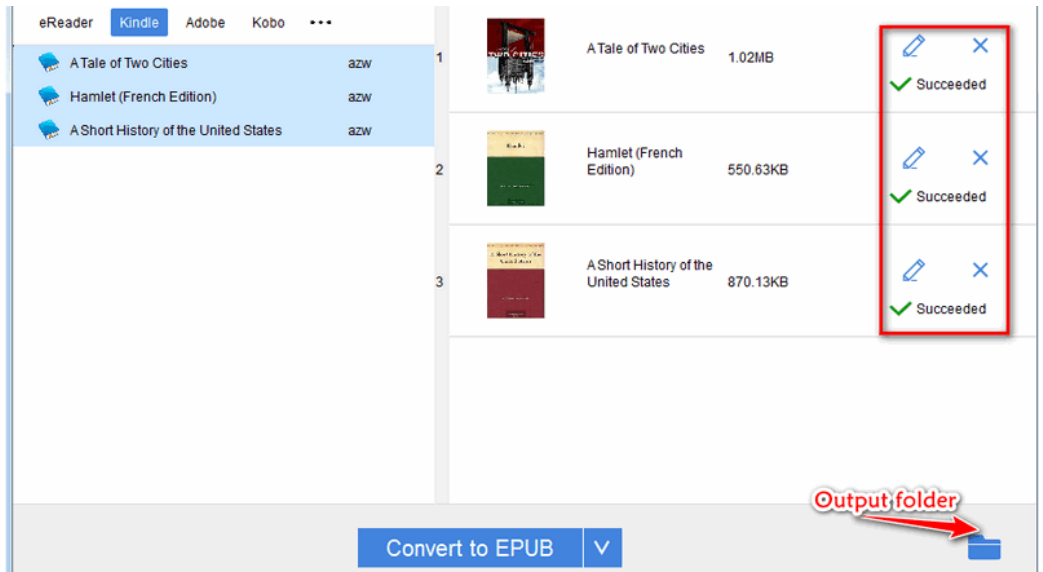

Since you have liberated your Kindle books, just enjoy it at any devices as you like.

### **Conclusion**

These are two methods I want to share with you today for downgrading Kindle for PC/Mac. Compared with manually downgrading, automatic downgrading is much easier, especially for people who are not familiar with computer. No matter which

way you are using to downgrade Kindle application, the final goal you want to achieve is to remove Kindle DRM. Taking this into consideration, [downgrading](https://www.epubor.com/how-to-downgrade-kindle-for-pcmac.html#part2)  [Kindle for PC/Mac automatically](https://www.epubor.com/how-to-downgrade-kindle-for-pcmac.html#part2) is your perfect choice because **[Epubor Ultimate](https://www.epubor.com/ultimate.html)** cannot only help you downgrade Kindle application, but also remove Kindle DRM smoothly and easily. Why not give it a chance to help you now?

# **Download Epubor Ultimate for Free Trial**

H

This PDF is generated upon this page: [https://www.epubor.com/how-to](https://www.epubor.com/how-to-downgrade-kindle-for-pcmac.html)[downgrade-kindle-for-pcmac.html,](https://www.epubor.com/how-to-downgrade-kindle-for-pcmac.html) and the original author is [Epubor](https://www.epubor.com/)